## **miPASS Mobile – Installer Guide DN 01023/001 - 03/2024**

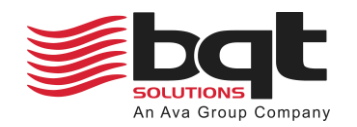

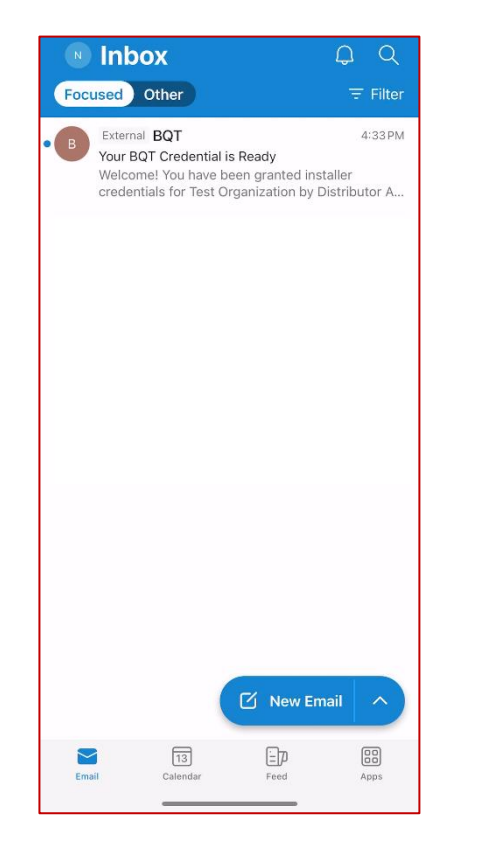

*The administrator for your organization will send an installer credential to your nominated email address.*

*This may take a few minutes to appear in your email inbox.*

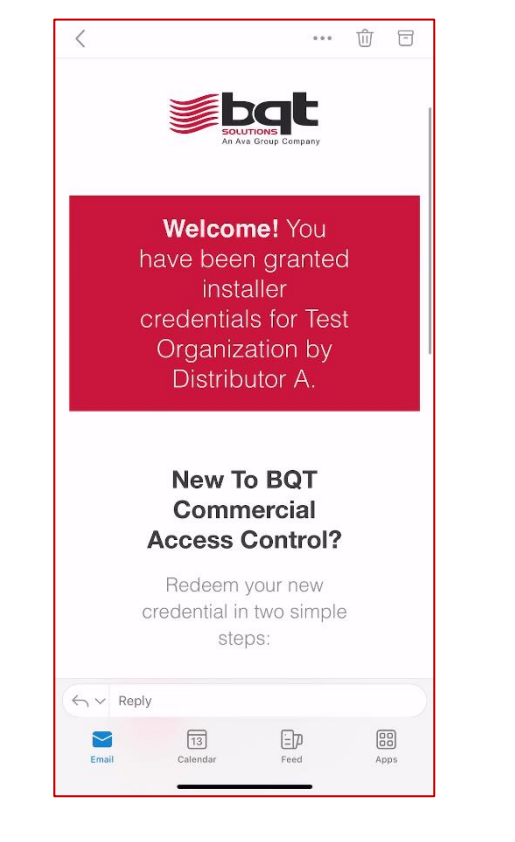

*Open the email on your smartphone device.*

*You will see the credential, the organization the credential is for, and the distributor managing the organization.*

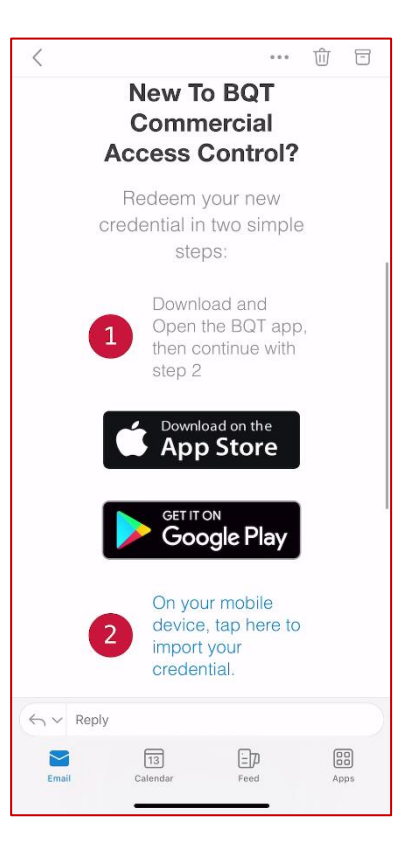

*The email will provide a link to download the BQT miPASS Mobile app on your smartphone device, tap this if it is not already installed.*

*Once the app is installed tap the second link to import the credential to your device.*

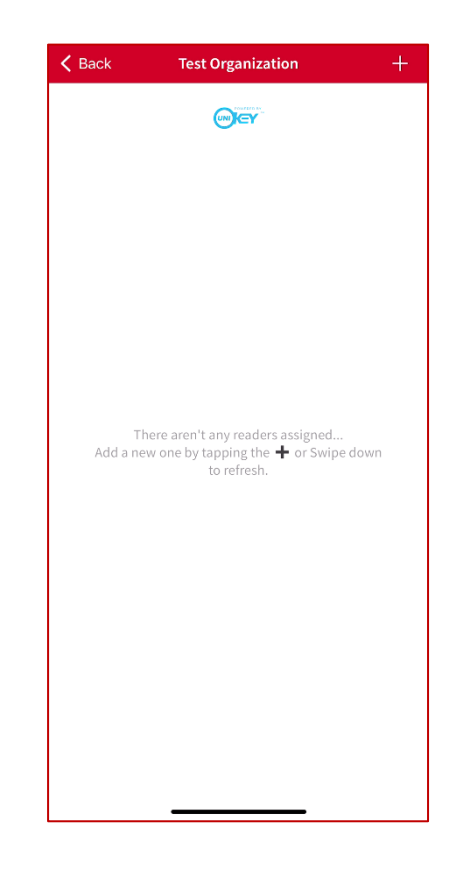

*The BQT miPASS Mobile app will open and show your organization listed.*

*Click the organization you would like to assign a BT955 reader to, then select the plus '+' symbol in the top right of the organization page.*

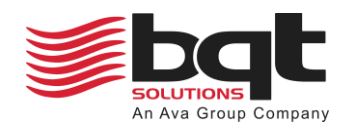

## **miPASS Mobile – Installer Guide DN 01023/001 - 03/2024**

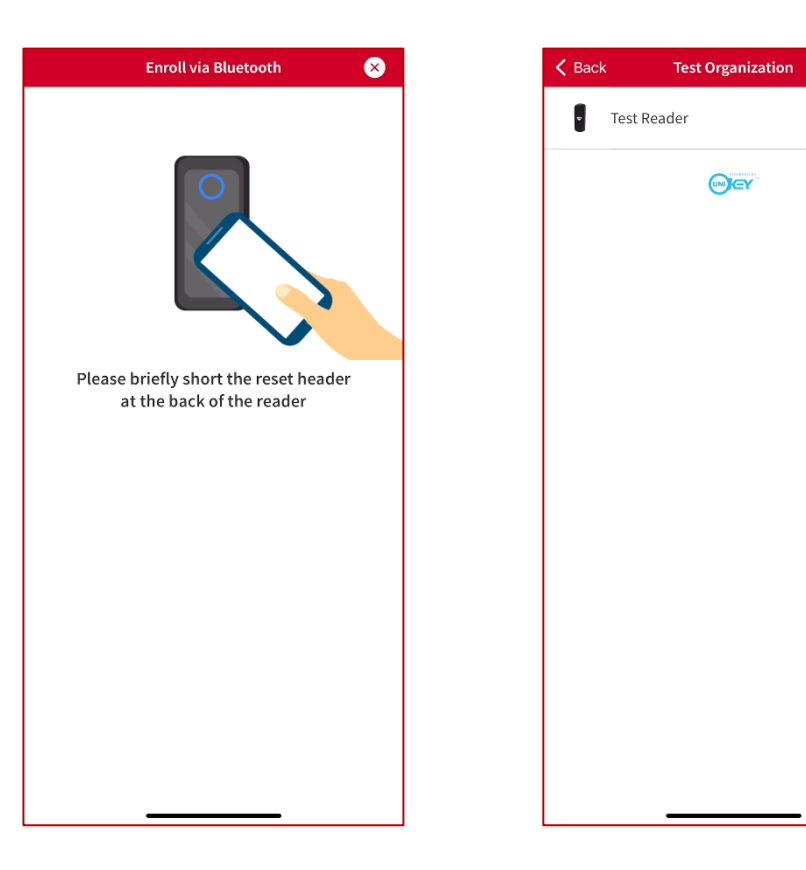

*Ensure the BT955 is powered on and within range, the white reset header wire should be exposed for enrolment.*

*Short the white reset header for 1 second to enroll the BT955 to the organization.*

*Enter a name for the BT955 reader and see that it has been added to the device list for the organization.*

*The BT955 reader is now enrolled and able to provide access to credential holders.*

*Select a reader from the organization* 

 $\epsilon$  Back

 $\bullet$ 

 $\bullet$ 

昏 1.10.99

 $\angle$  Fdit Name

Reader Id

Test Organization

Software Version

Your Software is up to date

**Test Reader** 

386AF95D-9239-489D-92B0-8986BD230389

ATADDEDS-EE14-4956-BOCO-38BBA24699AE

*device list to show the reader details.*

*This includes options to edit reader name, show unique reader and organization ID, show software version or update to latest version if available, and to configure reader settings.*

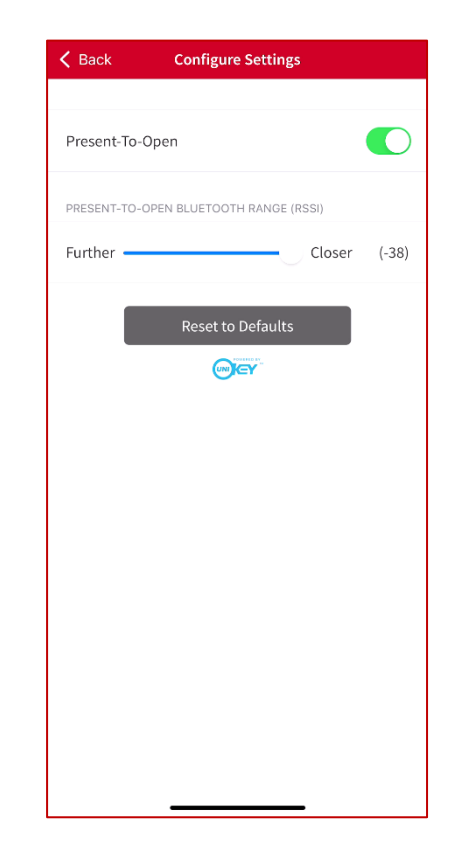

*Select 'Configure' from the reader details page to set access method or change bluetooth reader range.*

*This can be set back to default at any time by pressing 'Reset to Defaults'.*

*Note: To unpair a BT955 reader, short the white reset header for 10 seconds. To remove a reader from the organization device list, contact your organization administrator.*